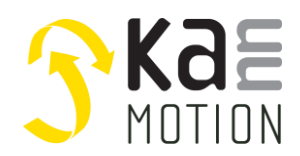

### **AN100741-000: Program User-Sequence with Sequence Down-Uploader**

### **Introduction**

With this document and its links you will be able to program your User-Sequences as HEX-File to your GEN2 device with the *Sequence Down-Uploader*.

This can be done either over a GUI or with Batch-File, for use in your own program or from the command line.

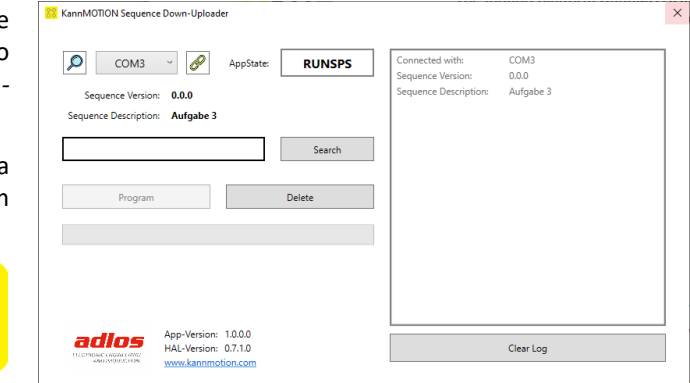

### **How it works**

#### **1. Create HEX-File of your sequence**

At first you have to create a HEX-File of your sequence. This is done with the *KannMOTION Manager*.

If a sequence (either flowchart or c-code) is programed to a device, a HEX-File is created and can be found under *C:\Users\<user>\AppData\Local\Adlos\KannMOTION\GCC\SPS\_Sequence.hex.* With this HEX-File you can program your device with the *Sequence Down-Uploader*.

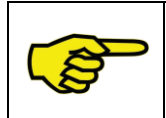

Always program your device from *KannMOTION Manager* with a version and description of your sequence. This will make it easier for you later, to determine which sequence is programed on your devices.

#### **2. Program HEX-File**

You have got two possibilities to program your device: with a GUI or with a Batch-File, called from your own program or command line.

Download the following *SetupKannMOTIONSequenceDownUploader.zip* for the tool itself and a detailed description of how to use it.

## **Downloads**

Download of Sequence Down-Uploader and software documentation:

<https://kannmotion.adlos.com/download/sequence-down-uploader/SetupKannMOTIONSequenceDownUploader.zip>

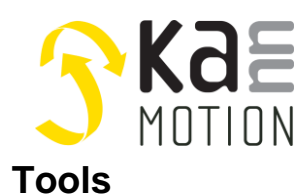

**Application Note: 100741-000**

# **Adlos Win32-APPs**

Adlos offers some helping and design-in tools for its customers.

### **KannMotionManager Tool (190081), manage your drives**

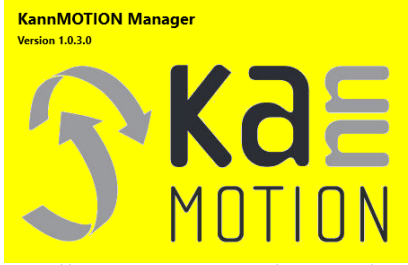

KannMOTION Manage is the general tool for our GEN2 drives. This tool comes with an integrated C-coder and a visual drag and drop User interface for customizing your drive.

<https://kannmotion.adlos.com/download/kannmotionmanager/application/SetupKannMOTIONManager.zip>

### **ComWatch Communication Tool ( 190077 ), for Life values**

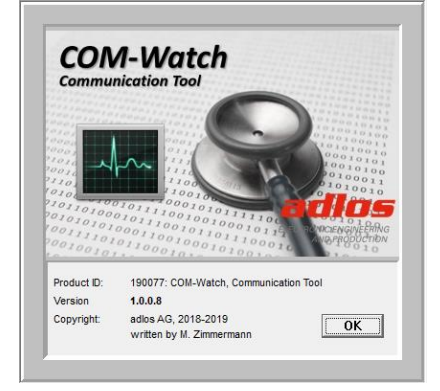

ComWatch is a helping tool for engineers and technicians to explore device specific parametes, read out tracking data and settings and doing firmware updates.

The software is as it is, and in principle for free for adlos customers, the software is not made for a broad range of standard users, it's made in principle for technical engineers which are used in working w. windows based software and have some understanding of technical things.

<https://kannmotion.adlos.com/download/comwatchtool/ComWatchSetup.zip>

# **Contact information**

Adlos AG Föhrenweg 14 FL-9496 Balzers

Thomas Vogt [Thomas.Vogt@adlos.com](mailto:Thomas.Vogt@adlos.com) Tel: +423 263 63 63

Countries: CH, A, LI, SK, IT [www.adlos.com](http://www.adlos.com/)

KOCO MOTION GmbH

Niedereschacher Straße 54 D-78083 Dauchingen

Olaf Kämmerling O.Kaemmerling@kocomotion.de Tel: [+49 7720/995858-0](tel:004977209958580)

Countries: DE, BE, NL, LU [www.kocomotion.de](http://www.kocomotion.de/)